Санкт-Петербургский политехнический университет Петра Великого Физико – механический институт **Высшая школа теоретической механики**

# **К У Р С О В ОЙ П Р О Е К Т**

## **Формирование 3D моделей деталей и сборки по чертежу**

по дисциплине «Системы автоматизированного проектирования»

Выполнила студентка гр. 5030103/80101 Н. Д. Катаев

Руководитель А. А. Устинова

« » 2021 г.

Санкт-Петербург 2021

## Содержание

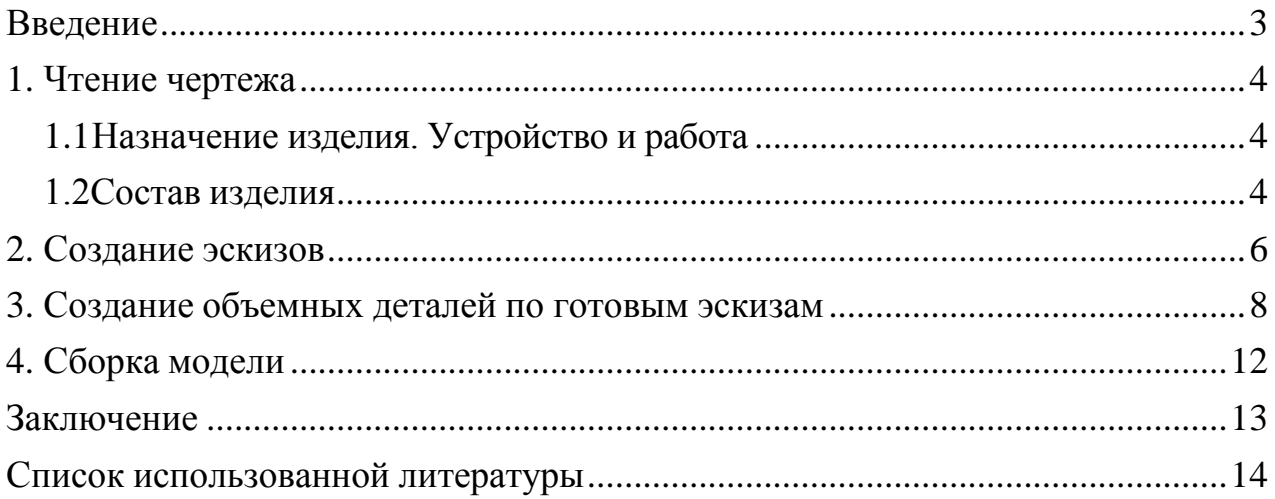

#### **Введение**

<span id="page-2-0"></span>Курсовой проект по теме «Формирование 3D моделей деталей и сборки по чертежу» создан на примере изделия «Универсальный съемник с захватами на серьгах».

Основная цель: формирование умения читать чертежи, закрепление знаний и получение устойчивых навыков работы в программном продукте трехмерного моделирования. Изучение общих принципов построения трехмерных моделей деталей и сборок в системе автоматизированного проектирования SolidWorks.

Пакет SolidWorks представляет собой приложение для автоматизированного объектно-ориентированного конструирования твердотельных моделей и изделий для машиностроения.

Возможности пакета:

1. Передача пространственной параметрической модели детали или сборки в партнерские системы инженерных расчетов для их анализа;

2. Наглядность обозрения проектируемого объекта в параллельной, центральной или аксонометрической проекции и с анимацией при необходимости;

3. Приобретенные умения и навыки могут быть использованы в научно-исследовательской работе, в курсовом и дипломном проектированиив процессе учебы и при решении инженерных задач на производстве.

3

## **1. Чтение чертежа**

## <span id="page-3-1"></span><span id="page-3-0"></span>*1.1 Назначение Универсального съемника с захватами на серьгах. Устройство и работа.*

При разработке различных узлов автомобилей самых разнообразных моделей существенную помощь может оказать съемник. Два комплекта захватов, которые могут устанавливаться в одну из двух канавок гайки съемника, значительно увеличивают зону сервиса. Фиксация снимаемой детали двумя захватами обеспечивают спрессовку её без перекосов. Если захваты изготовлены из термообработанной стали 45, то усилие, развиваемое при выпрессовке, может достигать более 1000 кгс.

Лапки захватов можно сделать различными для разных работ и повернуть их в разные стороны, чтобы не требовалось переставлять винт. Если вместо расклепываемых осей воспользоваться болтами с гайками и набором захватов, диапазон применения съемника расширится.

## *1.2 Состав изделия*

<span id="page-3-2"></span>В изделие (Рисунок 1) входит 6 оригинальных деталей, которые подлежат изготовлению: гайка – поз. 1; винт– поз. 2; пластина– поз. 3; серьга– поз. 4; захват– поз. 5; ось – поз. 6.

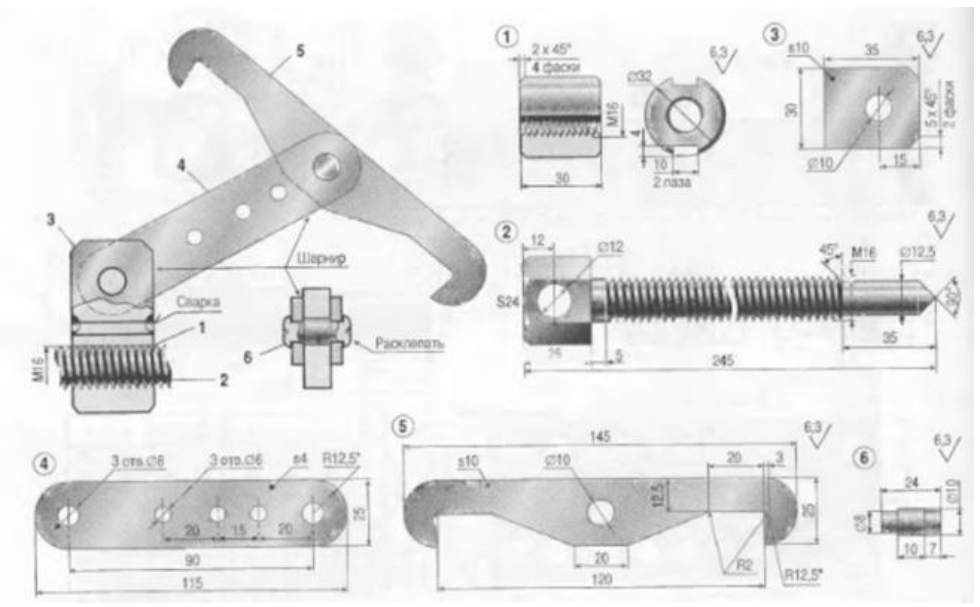

*Рисунок 1 – Общий вид*

## **2. Создание эскизов**

<span id="page-4-0"></span>Для дальнейшего создания объемных деталей, требуемых для модели универсальной съемника с захватами на серьгах, необходимы эскизы (основные контуры объектов), которые можно реализовать в пакете Solidworks при переходе на одну из основных плоскостей (Спереди, Сверху или Справа) или на [созданной](https://help.solidworks.com/2012/Russian/solidworks/sldworks/HIDD_DVE_CREATE_PLANE.htm) [плоскости](https://help.solidworks.com/2012/Russian/solidworks/sldworks/HIDD_DVE_CREATE_PLANE.htm) и нажатия кнопки Эскиз. Далее при помощи основных инструментов режима Эскиз, таких как: линия, окружность, дуга и др., можно создать необходимый нам контур.

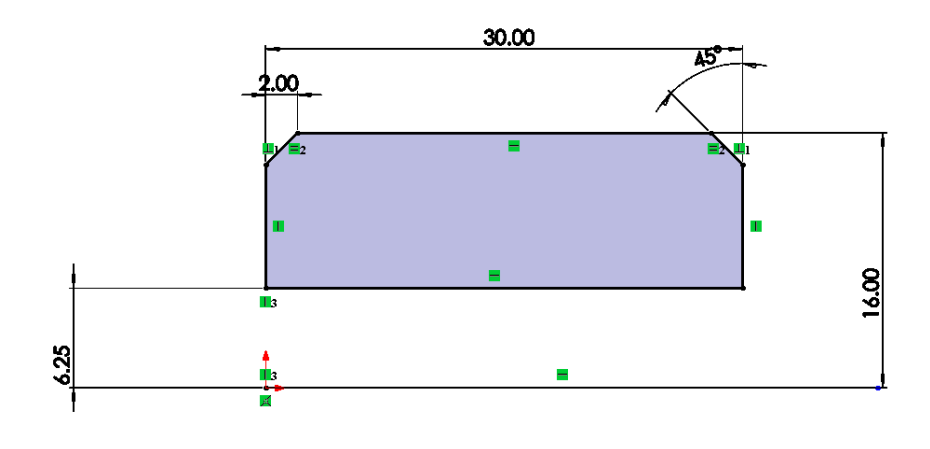

*Рисунок 2 – Эскиз детали 1: гайка*

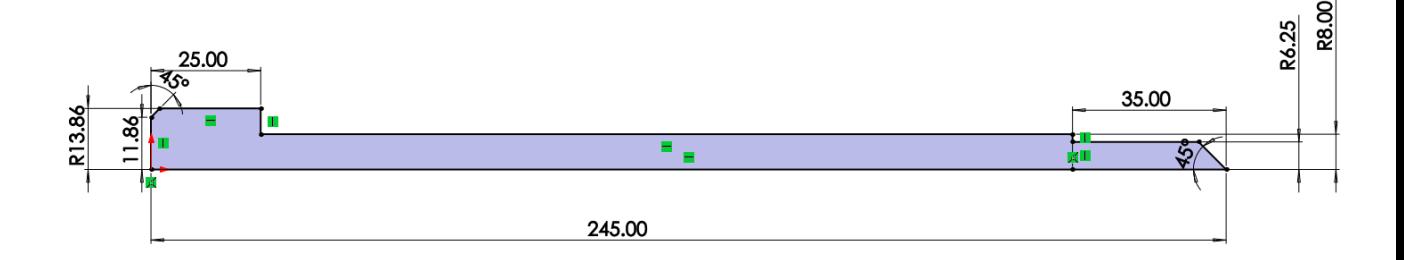

*Рисунок 3 – Эскиз детали 2: винт*

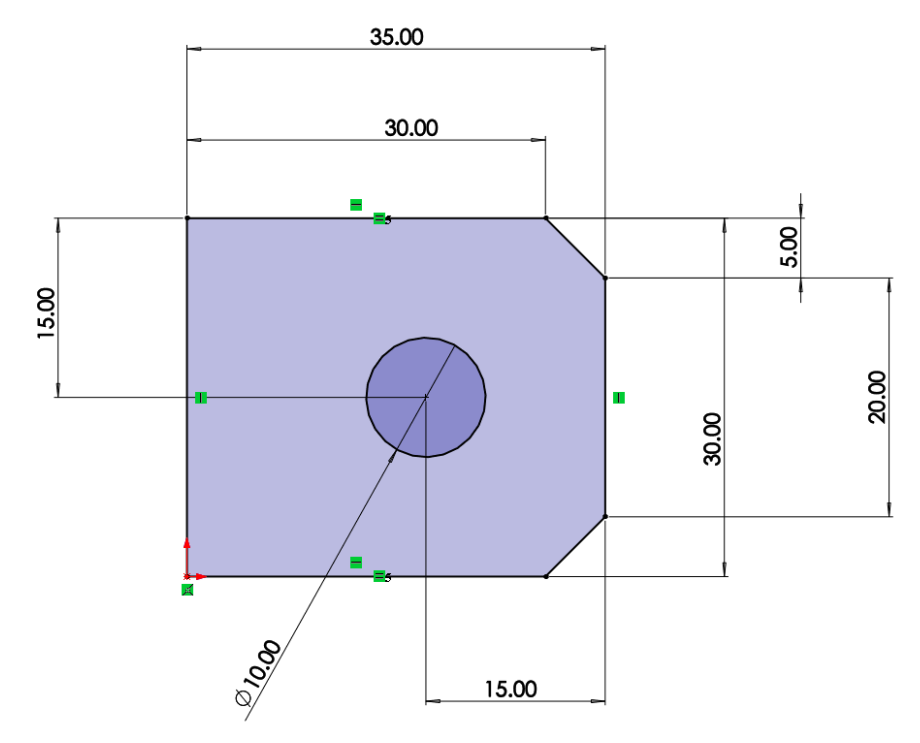

*Рисунок 4 – Эскиз детали 3: пластина*

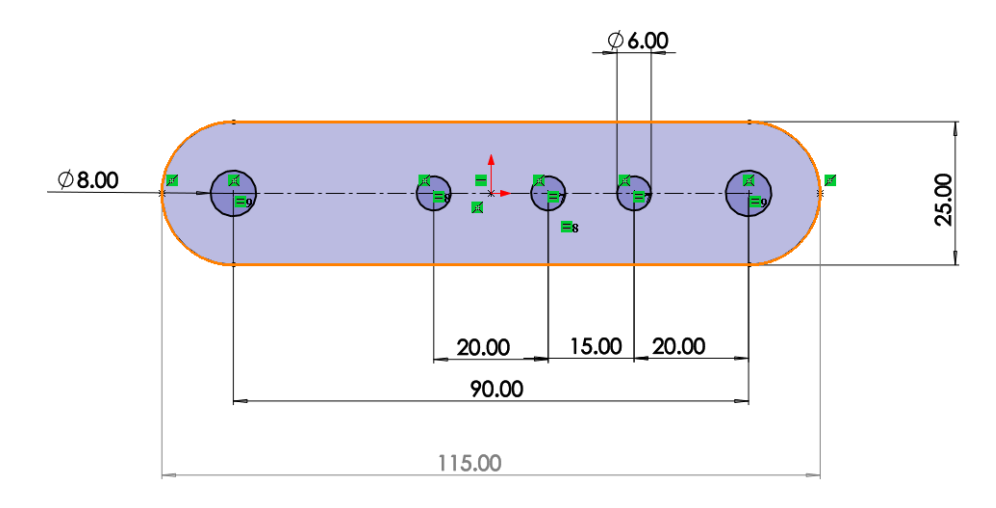

*Рисунок 5 – Эскиз детали 4: серьга*

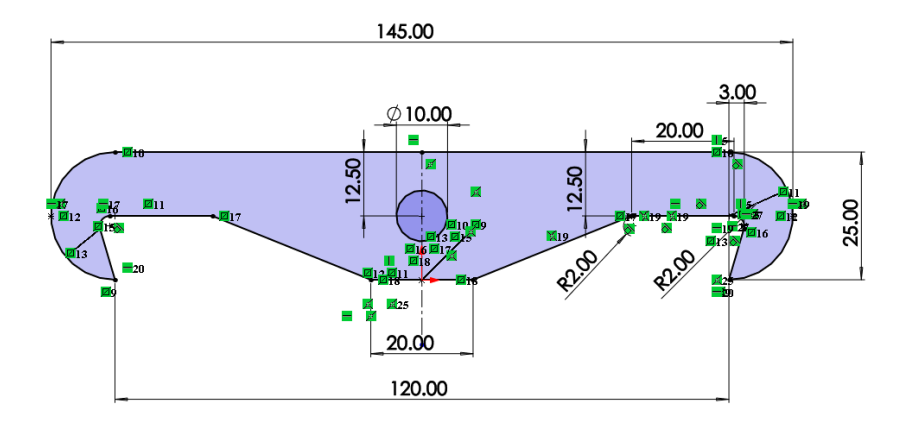

*Рисунок 6 – Эскиз детали 5: захват*

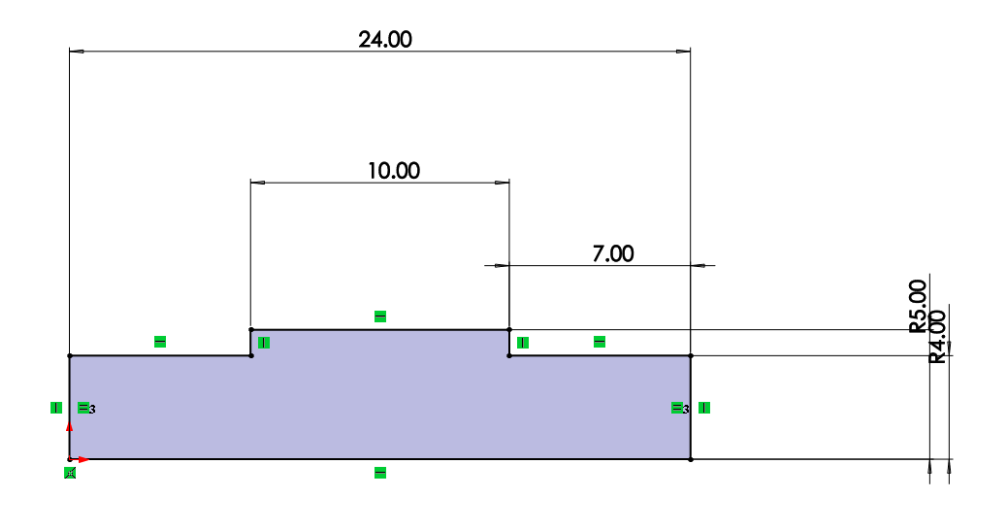

<span id="page-6-0"></span>*Рисунок 7 – Эскиз детали 6: ось*

### **3. Создание объемных деталей по готовым эскизам**

После построения эскиза необходимо создать объемные модели деталей будущей сборки. В данной работе это выполнялось при помощи инструментов: повернутая бобышка/основание, вытянутая бобышка/основание и др. Чтобы привести полученные модели к необходимому виду использовались инструменты: вытянутый вырез, фаска и др.

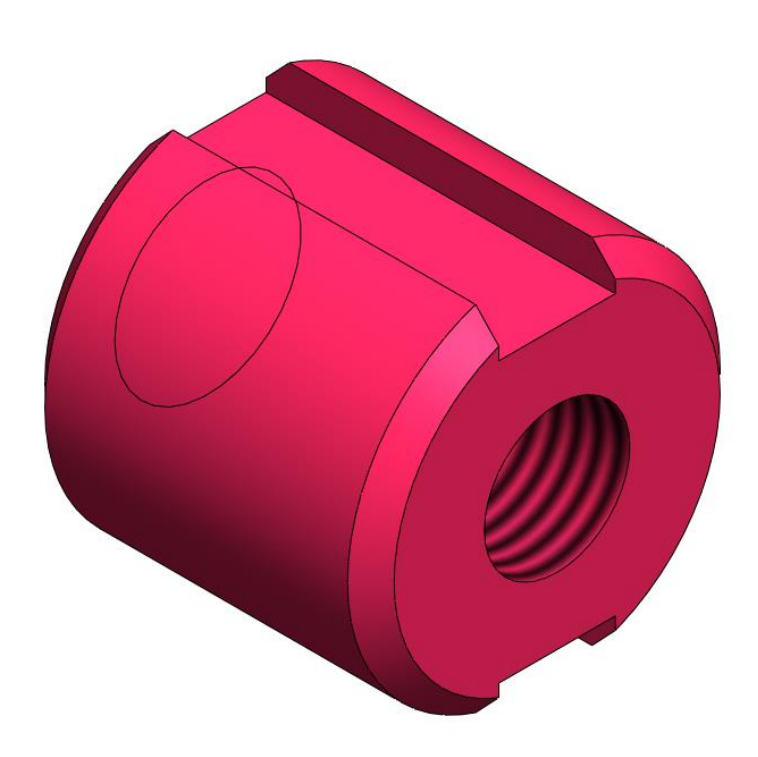

*Рисунок 8 – Модель детали 1: гайка*

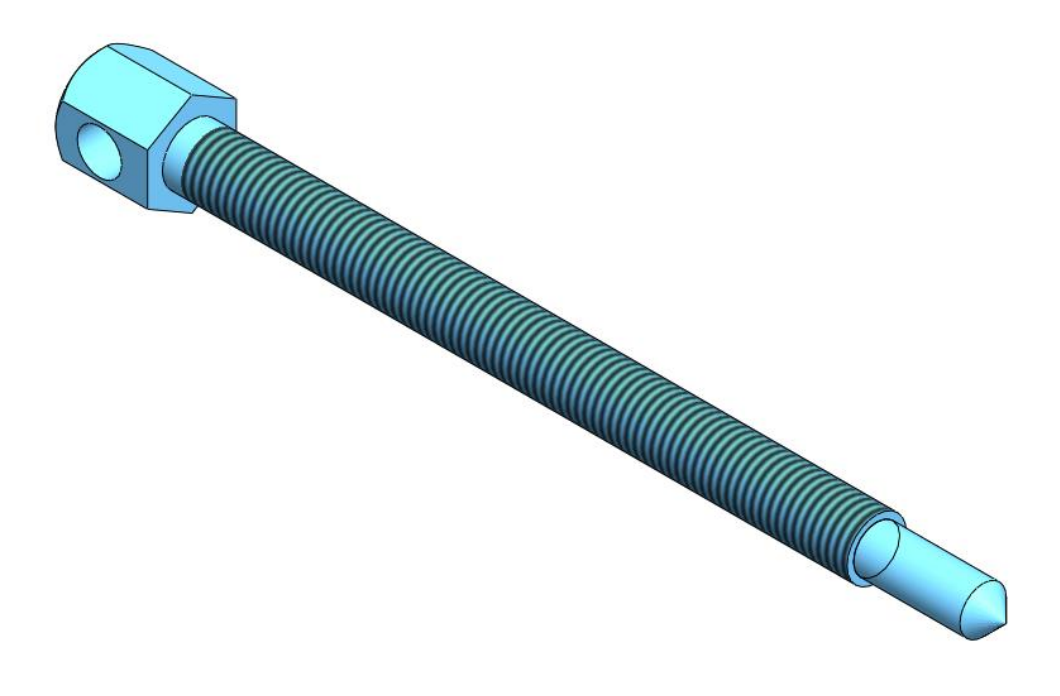

*Рисунок 9 – Модель детали 2: винт*

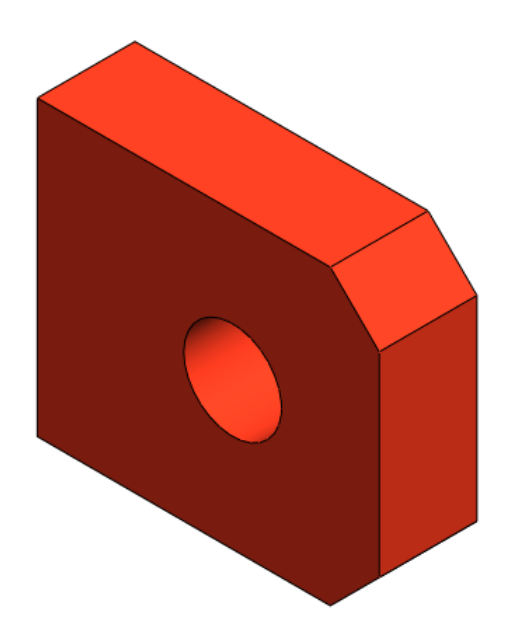

*Рисунок 10 – Модель детали 3: пластина*

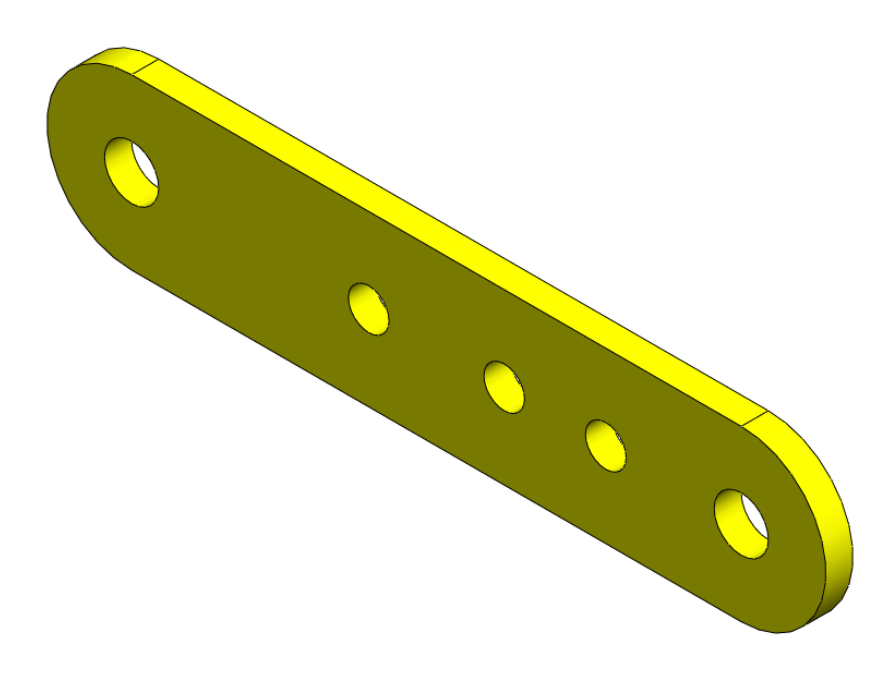

*Рисунок 11 – Модель детали 4: серьга*

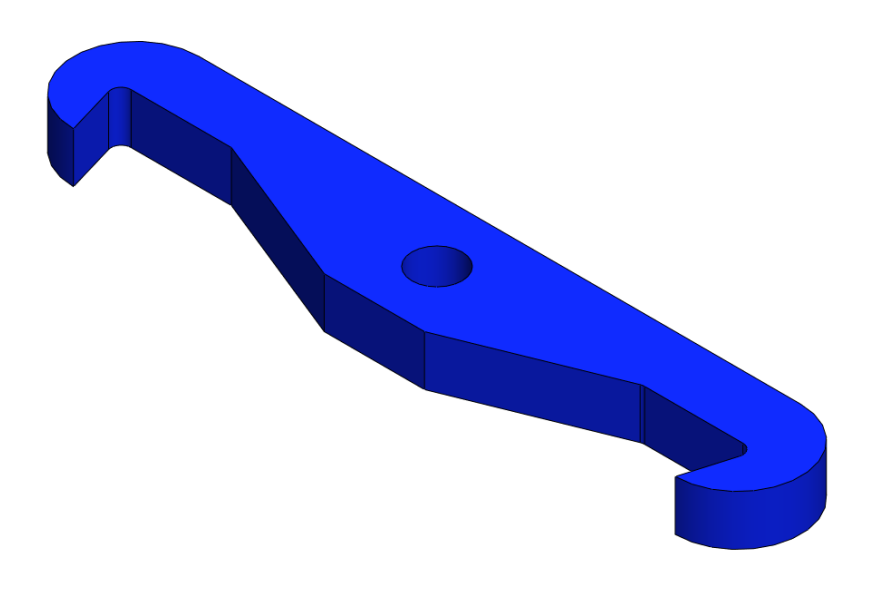

*Рисунок 12 – Модель детали 5: захват*

<span id="page-10-0"></span>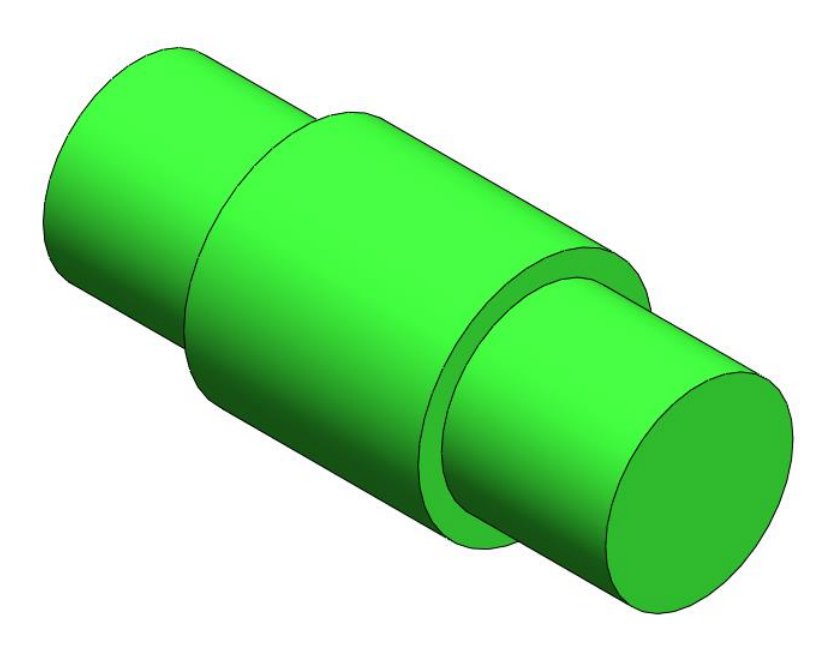

*Рисунок 13 – Модель детали 6: ось*

### **4. Сборка модели**

Из готовых деталей дополнительного устройства для универсального съемника с захватами на серьгах при помощи режима Сборка, производится моделирование данной конструкции. В режиме Сборка, для корректного получения итоговой модели используются инструменты: условия сопряжения, концентричность, совпадение, параллельность и др.

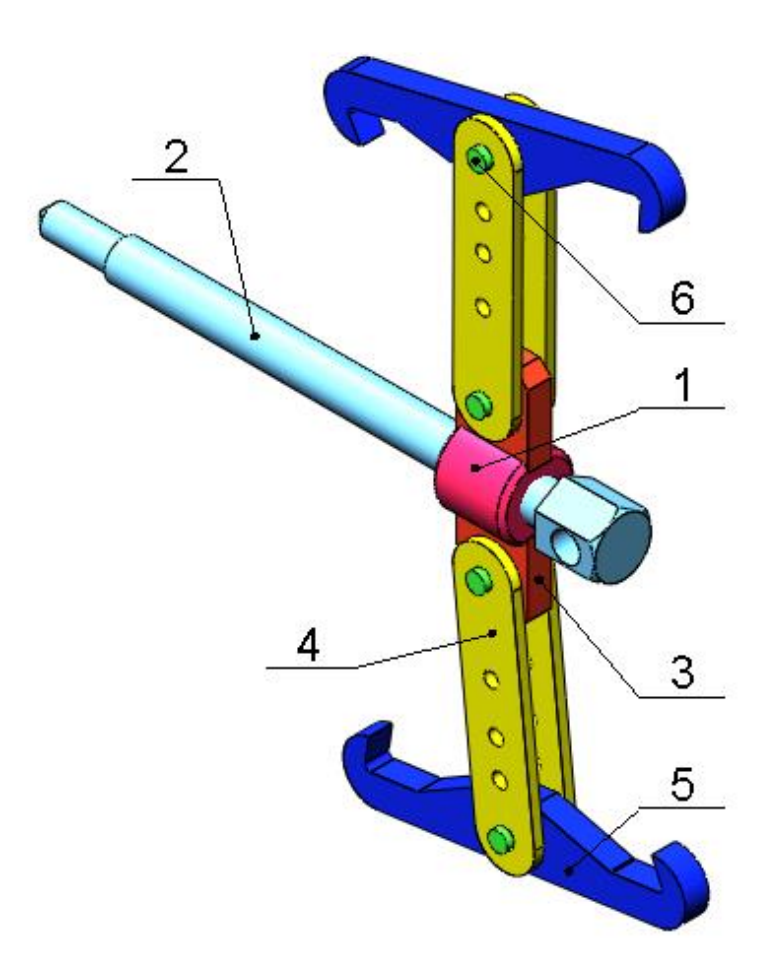

*Рисунок 14 –* Универсальный съемник с захватами на серьгах*: 1 – гайка, 2 – винт, 3 – пластина, 4 – серьга, 5 – захват, 6 – ось.*

### **Заключение**

<span id="page-12-0"></span>Во время работы над данным курсовым проектом были получены навыки чтения чертежей деталей, использования инструментов SolidWorks для построения их цифровых копий и сборки полученных 3D-моделей в готовые изделия. Данные навыки востребованы в математическом моделировании и необходимы для реализации практических расчётов. В результате работы была получена компьютерная модель изделия «Универсальный съемник с захватами на серьгах».

## **Список использованной литературы**

<span id="page-13-0"></span>1. ГОСТ 7798-70 Болты с шестигранной головкой класса точности В. Конструкция и размеры (с Изменениями N 2-6).

2. Росс Твег. Приспособления для ремонта автомобилей/ Росс Твег. – СПб: За рулем 1992. – 136с.